# **Géoréférencement en zone intertidale par GPS**

Claire ROLLET

IFREMER, Centre de Brest, DYNECO/VIGIES, BP 70, 29280 Plouzané ([claire.rollet@ifremer.fr\)](mailto:claire.rollet@ifremer.fr)

# **Résumé**

Le GPS est un outil d'acquisition de données géographiques qui peuvent être directement intégrées, grâce à un logiciel de transfert de données, dans un Système d'Information Géographique (SIG). L'utilisation correcte d'un récepteur GPS (Global Positioning System) nécessite un minimum de connaissances sur les principes de fonctionnement, une mauvaise utilisation pouvant engendrer des risques d'erreur de positionnement importants.

Après avoir rappelé les principes de la méthode GPS, des systèmes de référence et des formats de coordonnées couramment utilisés en France, la présentation du récepteur GPS et de ses fonctionnalités aidera l'utilisateur à assurer une bonne configuration du matériel.

Le but de cette fiche n'est pas de présenter en détail l'origine du système et son fonctionnement mais de permettre à l'utilisateur non-expérimenté de faire le point sur les notions fondamentales à maîtriser avant de partir sur le terrain et sur les précautions indispensables à prendre afin de pouvoir récupérer les informations enregistrées.

## *Mots Clés*

GPS, Système de projection, Système géodésique, Transfert vers SIG, Qualité, DGPS, ArcPad, Traitement différé.

# **Contexte**

## *Concepts généraux*

L'apprentissage de l'utilisation d'un récepteur GPS (Global Positioning System) ou Système de Positionnement Global (en français) ne nécessite pas obligatoirement la compréhension totale du système. Il est cependant nécessaire de connaître quelques notions de base sur cette technique car, une mauvaise utilisation de l'outil GPS peut engendrer des risques d'erreur de positionnement importants.

## **Systèmes de référence : ellipsoïde et système géodésique**

Tout système de coordonnées ou de cartographie repose sur une définition de paramètres de référence issus de la géodésie et de la physique. Il existe autant de systèmes qu'il y a de pays ou de régions sur la Terre. Chaque pays, pour calculer le réseau géodésique dont dépend sa cartographie a choisi un ellipsoïde propre, aussi voisin que possible du géoïde sur l'étendue de son territoire (CNIG, 2000).

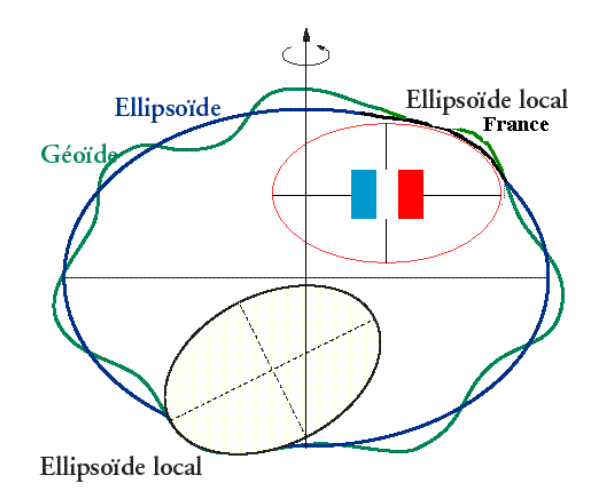

**Figure 1 : Les systèmes de références locaux et globaux (adapté de Gillieron, 1998)** 

#### Ellipsoïde

L'ellipsoïde de révolution ("sphère aplatie aux pôles") est un modèle mathématique de la Terre utile pour faire des calculs et qui est défini pour être le plus près possible du géoïde. Il existe de nombreux modèles d'ellipsoïdes. A chaque référentiel géodésique est associé un ellipsoïde sur lequel on a fixé un méridien comme origine des longitudes.

#### Géodésie

La géodésie est l'étude de la forme de la terre. Elle détermine les coordonnées de points de repère dans des systèmes de référence géodésiques. En France, un ensemble de 80 000 points matérialisés sur le terrain (bornes géodésiques, château d'eau, etc...) forme un canevas géodésique couvrant tout le territoire national. Ce réseau, auquel les levés topographiques se rattachent de façon homogène, constitue le système géodésique traditionnel et est désigné sous le nom de NTF, "Nouvelle Triangulation de la France". Ce système est un des systèmes géodésiques permettant d'assurer le positionnement des bases de données géographiques nécessaires aux Systèmes d'Information Géographique (SIG). Les modèles d'ellipsoïdes en usage en France et les systèmes géodésiques associés sont les suivants :

| <b>Ellipsoïde</b>   | Système géodésique associé                                                                 |  |
|---------------------|--------------------------------------------------------------------------------------------|--|
| Clarke 1880 IGN     | NTF (Nouvelle triangulation française)                                                     |  |
| Hayford 1909        | ED50 (European Datum 1950) dit "Europe 50"                                                 |  |
| <b>IAG GRS 1980</b> | WGS84 (World Geodesic System 1984)<br>RGF93 (Réseau Géodésique Français 1993) <sup>1</sup> |  |

<span id="page-1-0"></span><sup>-</sup>1 RGF93 : nouveau système de référence français créé pour tenir compte des nécessités d'échanges de données géographiques et de continuité des représentations au niveau européen. Composante française du système européen "EUREF", ce système est totalement similaire pour les usages courants à WGS84 (CNIG,1998)

A titre d'exemple, le tableau suivant regroupe quelques systèmes géodésiques utilisés dans différents pays :

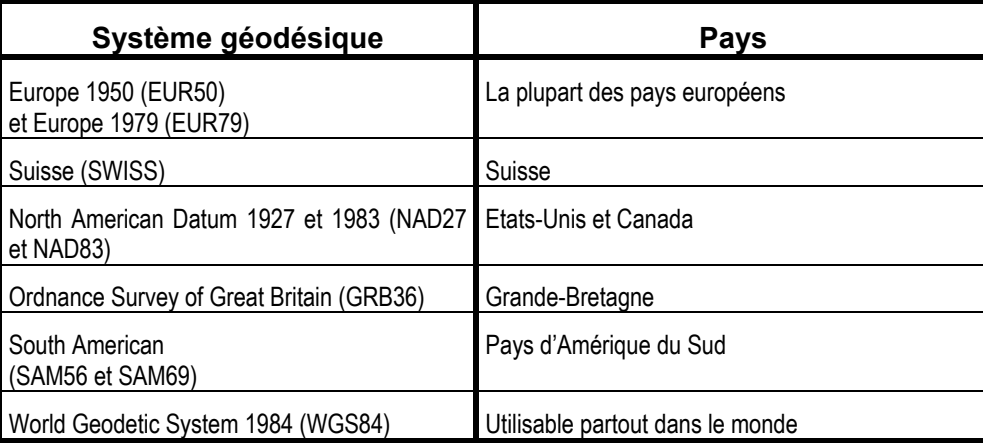

## **Notions de coordonnées**

Pour se localiser à la surface de la terre, il est nécessaire d'utiliser un système géodésique duquel découlent les coordonnées géographiques sur les cartes. Celles-ci peuvent être exprimées soit sous la forme de longitude et latitude, on parle de coordonnées géographiques, soit sous la forme d'une représentation plane, on parle alors de coordonnées projetées.

Les informations relatives aux coordonnées cartographiques figurent dans la légende de la carte où sont fournies des indications concernant :

- le système géodésique qui a été utilisé pour fabriquer la carte,
- l'ellipsoïde de référence,
- le type de projection utilisé,
- l'origine des coordonnées géographiques et des coordonnées kilométriques.

Toutefois, ces informations ne figurent pas sur toutes les cartes.

De très bons documents, produits par l'IGN et diffusés sur Internet, font l'inventaire des données cartographiques utilisées en France, et constituent une base de référence. Le tableau suivant présente de manière synthétique les types de coordonnées utilisés en France et les systèmes géodésiques qui leur sont associés :

| Type de<br>coordonnées | <b>Caractéristiques</b>                                                                                                    | Système géodésique<br>associé                                     |
|------------------------|----------------------------------------------------------------------------------------------------|-------------------------------------------------------------------|
| * géographiques        | en latitude et en longitude par rapport à un méridien origine<br>unités : degrés décimaux, degrés minutes décimales, ou degrés<br>minutes secondes. (dd.ddd ou dd mm.mmm ou dd mm ss.sss)                                       | WGS84 (Greenwich)<br><b>NTF</b><br>ED50 (Greenwich)               |
| projetées              | en X Y. unités métriques (m)<br>de type cylindrique<br>UTM (Universal Transverse Mercator) sur 3 fuseaux<br>de type conique conforme<br>Lambert sur 4 zones (LI, LII, LIII, LIV)<br>Lambert II étendu<br>Lambert93 <sup>2</sup> | ED50 ou WGS84<br><b>NTF</b><br><b>NTF</b><br><b>RGF93 / WGS84</b> |

<span id="page-2-0"></span><sup>-</sup><sup>2</sup> L'adoption de cette projection, bien qu'officielle depuis fin 1998, n'est pas encore systématique. Elle implique en effet une conversion du système géodésique de toutes les données géoréférencées déjà utilisées et archivées. De plus, les logiciels de système d'information géographique vendus sur le marché n'ont pas encore tous intégrés les bons algorithmes de calcul de corrections géographiques (il faut être particulièrement vigilant au niveau des conversions proposées dans ArcGIS 8.2 pour ce qui concerne la Lambert 93).

## *Le GPS*

#### **Quelques généralités**

Les récepteurs GPS sont souvent préréglés sur le système géodésique WGS84 (World Geodetic System 1984). C'est un système géodésique mondial et les coordonnées y sont portées en degrés, minutes, secondes. Tous les récepteurs accepteront ces coordonnées, mais l'inconvénient est qu'elles ne sont pas toujours directement exploitables selon les documents cartographiques de références utilisés.

Chaque pays possède sa propre référence géodésique et son système de projection. Des transformations géométriques permettant de passer du système WGS84 à un système de cartographie national ou local ont été développées. Il est possible de configurer directement les récepteurs GPS dans le système géodésique désiré afin d'éviter une transformation de coordonnées, avec tous les risques d'erreur possible, pour repositionner les données enregistrées sur les cartes de référence utilisées. La plupart des récepteurs GPS possèdent dans leur logiciel intégré des méthodes de transformations très précises.

Le choix de l'utilisation d'un GPS ou d'un DGPS dépend de plusieurs éléments comme le niveau de précision attendu des levés, la nécessité de revenir exactement (à plus ou moins un mètre) sur le même point d'un site dans le cadre d'un suivi ou bien encore comme le budget réservé au projet. En effet, la mise en place de l'utilisation d'un DGPS impose des dispositifs plus exigeants autant en matériel qu'en ressources humaines et par conséquent représente un coût beaucoup plus élevé que l'utilisation d'un simple GPS.

Deux approches de positionnement peuvent être envisagées :

- par simple GPS (Fig. 2),
- par utilisation d'un SIG nomade, appelé ArcPad (Fig. 3), installé sur un PC Husky (Fig. 4).

Plusieurs approches de positionnement ont été testées sur le terrain :

La première approche était l'utilisation d'un GPS simple sans mode différentiel. Léger, adapté aux conditions de travail sur le littoral et facile d'utilisation, son niveau de précision variant de 5 à 10 mètres reste très inférieur à l'orthophotographie. Le décalage systématique des positions par rapport aux données de référence est fréquent. Il est alors nécessaire, durant la collecte de données, d'identifier des points de référence qui serviront de points de calage pour repositionner le plus justement possible les données acquises sur le terrain.

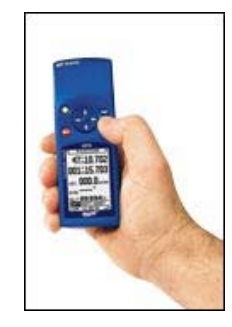

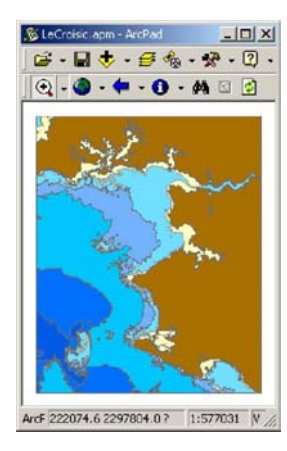

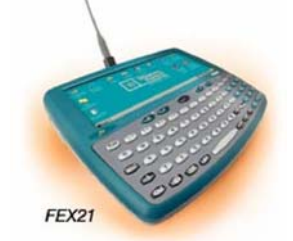

**Fig. 3 : ArcPad et PC Husky**

**Fig. 2 : GPS simple de type MLR**

Une seconde approche était d'associer au GPS un SIG de type "nomade" : ArcPad (gamme de produit ESRI). Ce logiciel permet d'intégrer en temps réel des données géoréférencées acquises à l'aide d'un GPS directement connecté sur un PC et donc de suivre en instantané sur une carte ou une orthophotographie le déplacement sur le terrain. Bien qu'ayant installé ce logiciel sur un PC de très petite taille, portable dans une seule main (PC Husky), le mode de manipulation n'était pas encore bien adapté aux conditions de terrain.

Une troisième approche a permis de concilier les avantages des deux précédentes.

L'utilisation d'un GPS/DGPS (Trimble), avec correction différentielle, associé à un SIG nomade (TerraSync), permet d'intégrer des données en arrière-plan telles que des orthophotographies littorales ou des données de référence (trait de côte) et cela dans un système compact (Fig. 4). Ce système permet donc aux équipes de suivre directement leur déplacement sur le terrain et d'atteindre facilement les cibles à qualifier. La possibilité de définir un dictionnaire de données facilite la saisie des critères prédéfinis lors de la préparation de la campagne. Enfin , le posttraitement des données acquises permet d'atteindre une précision sub-métrique

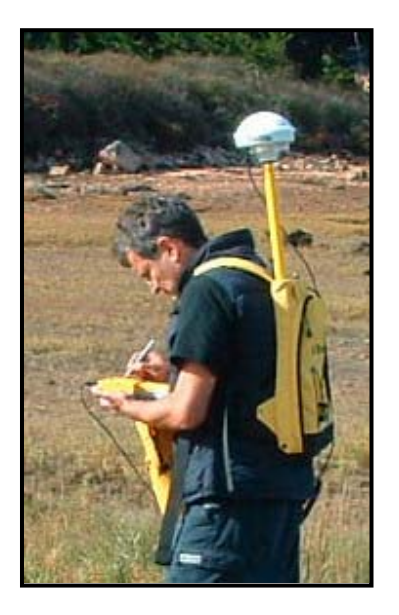

**Fig. 4 : GPS Trimble +** *TerraSync* **et Carnet de terrain** 

Avec un GPS simple, le niveau de précision étant inférieur à celui de l'orthophotographie, il peut y avoir un décalage des positions par rapport au référentiel. De plus, ce décalage peut varier d'un point à l'autre de la zone couverte. Durant la collecte de données, la localisation des points sur le terrain doit être recalée par rapport à des points de référence précisément identifiés et positionnés. La possibilité d'envisager des acquisitions, suivies de post-traitements améliorant sensiblement la localisation, est en cours de test.

L'utilisation d'ArcPad impose de travailler en mode DGPS si l'on veut suivre son positionnement en direct sur le terrain. Dans le cas contraire, les décalages notés en mode GPS sont difficiles à gérer. L'utilisation d'ArcPad n'est pas nécessairement à abandonner. Cependant, le travail sur le terrain avec ce type de matériel est délicat, sans oublier que tout matériel électronique est sensible aux conditions parfois difficiles du terrain. La "marinisation" des GPS et du PC portable est par conséquent indispensable.

#### **Initialisation du GPS**

A sa première utilisation sur un site, un récepteur GPS doit être initialisé. En effet, le récepteur GPS a besoin de connaître sa position approximative à la surface terrestre au moment de l'initialisation. Pour cela il faut mentionner le pays dans lequel se trouve le site étudié, la date, l'heure, l'altitude approximative.

Une fois les informations fournies, le récepteur GPS se met à la recherche d'un satellite et télécharge un almanach, c'est-à-dire des informations sur l'horaire des satellites et leur code d'identification qu'il va stocker dans sa mémoire. Cela permettra au récepteur GPS de détecter plus facilement les satellites par la suite. L'opération de téléchargement de l'almanach ou d'initialisation peut durer plusieurs dizaines de minutes. Une fois l'initialisation terminée, le GPS est prêt à fonctionner.

Note : Une fois éteint, le récepteur GPS garde en mémoire la dernière position. En le rallumant, il utilise cette position en mémoire pour localiser, grâce à son almanach, les satellites en orbite : c'est le temps

d'acquisition. Il est nécessaire, en cas de déplacement de plus de 300 kilomètres ou si le récepteur est resté plus de 5 minutes sans piles, de procéder à une initialisation complète.

## **Configuration du GPS**

C'est au niveau de la configuration de la référence géodésique et du système de projection qu'il faut être particulièrement attentif, la multiplicité des combinaisons de paramètres de référence pouvant porter à confusion pour un non-initié.

Si l'on utilise le GPS dans un autre pays ou avec une carte topographique ou maritime, il faut donc absolument se poser les questions suivantes :

- Quelle est la référence géodésique utilisée ?
- Quel est le type de projection cartographique ?

Dans tous les cas, il faut connaître et contrôler les paramètres activés dans le récepteur, surtout quand celui-ci est utilisé par plusieurs personnes qui peuvent avoir des documents de référence tout à fait différents.

Il n'existe aucun système d'alerte sur le récepteur GPS qui puisse prévenir d'une mauvaise combinaison entre une projection et un système géodésique (Datum). En général, la liste des coordonnées cartographiques en mémoire dans le logiciel intégré au GPS est relativement importante. Il convient donc de sélectionner les données correctes, car un mauvais choix peut induire une erreur de position de plusieurs centaines de mètres.

La **règle importante** à retenir est que **GPS et carte doivent utiliser le même système géodésique**, et que le choix du type de coordonnées (géographiques ou kilométriques) est indépendant du système géodésique (données cartographiques).

En cas d'oubli de vérification du paramétrage des systèmes de référence, il est néanmoins possible de récupérer les points marqués au GPS dans le système géodésique mondial (WGS84). Les coordonnées portées en degrés décimaux ou degrés, minutes décimales ou encore degrés, minutes, secondes doivent subir une transformation pour pouvoir être intégrées sur les données de références de travail. La situation à privilégier reste bien sûr celle de l'acquisition de données directement dans le système géodésique de référence.[3](#page-5-0)

## **Couverture des satellites**

Il est important de vérifier l'état des satellites. Un écran ou deux écrans selon le modèle de récepteur GPS est ou sont généralement dédié(s) à cette identification (satellites status). Il permet de connaître le nombre de satellites que le récepteur utilise pour calculer sa position, ainsi que l'intensité du signal de chaque satellite.

A tout moment, chaque point à la surface du globe est couvert par un minium de 4 satellites et, plus le récepteur GPS reçoit de signaux de satellites, plus sa précision de calcul est importante. L'antenne du GPS doit donc recevoir au moins 4 satellites. Pour augmenter le nombre de satellite, il ne faut pas hésiter à se déplacer de quelques dizaines ou centaines de mètres.

L'information relative à la précision est fournie par le DOP (Dilution Of Precision) et l'ECP (Erreur Circulaire Probable). Cette erreur, également appelée précision, correspond au rayon du cercle qui contient 50 % des positions calculées. L'ECP est toujours exprimée en mètres. En fonction de la géométrie des satellites par rapport au récepteur GPS, l'erreur sur la position mesurée est plus ou moins importante. Si les satellites utilisés pour calculer la position sont concentrés dans une même zone du ciel, la DOP est grande, la précision donc est mauvaise. Au contraire, si les satellites sont éloignés les uns des autres, la DOP est faible, la précision est donc meilleure.

<span id="page-5-0"></span><sup>-</sup><sup>3</sup> Voir Section 2 : "Transformation de coordonnées" Fiche technique N° 5 de la DEL/AO disponible sur le site Intranet de DEL/AO, rubrique "Fiches Techniques" de SIG – Documentation.

## **Fonctionnalités principales du GPS**

Associées à la fonctionnalité de base qui est de donner une position géographique en un point ("MARK" ou "WAYPOINT"), les GPS possèdent des fonctionnalités complémentaires permettant de suivre un itinéraire préalablement défini (fonction "ROUTE") ou d'atteindre un point donné (fonction "GOTO").

### **Waypoints**

Une position relevée sur le terrain est un "point de route", waypoint ou landmark (appellation qui varie selon les modèles de GPS). Un "point de route" est caractérisé par des coordonnées géographiques, une altitude, un nom, une date et une heure de création.

Il est possible de mémoriser un "point de route" relevé sur une carte ou de le créer manuellement. De même, un "point de route" peut être modifié, effacé, transféré. Une succession de "points de route" est une route.

#### Fonctions de navigation

Deux fonctions de navigation similaires permettent de se rendre d'un point de départ à une destination: "ROUTE" et "GOTO".

"ROUTE" permet d'aller d'un point de départ (un "point de route") à une destination (un autre "point de route") en passant par une succession d'étapes (autant de points de route).

"GOTO" permet de se rendre d'un endroit ("point de route") à un autre ("point de route") directement.

Pour préparer une route, il faut disposer de points de route et les ordonner. Pour cela créer une route et intégrer dans l'ordre voulu les points de route.

Pour suivre une route, il faut l'activer, se positionner au point de départ de la route. Alors le récepteur va vous diriger vers la première étape, puis la deuxième, etc… jusqu'au point de destination. A noter que la majorité des récepteurs GPS avertit par un signal sonore et/ou visuel l'arrivée à proximité de chaque étape.

Mémoriser un itinéraire consiste à sauvegarder les étapes ("points de route") dans une route.

En navigation ("route" ou "goto"), un des éléments les plus importants est la direction (cap) à suivre (bearing). Comme une boussole, le récepteur GPS vous indique dans quel sens aller. Il est évident que cette direction constitue une ligne droite, mais les écarts empruntés par rapport à cette direction vous sont rapportés en temps réel.

L'utilisation de l'outil GPS demande de bien se familiariser avec des termes anglo-saxons spécifiques au système. Bien souvent, deux termes ont la même signification mais sont spécifiques à une marque (ex : waypoint - wpt [Garmin] et landmark – lmk [Magellan]…).

## **Contrôle de qualité**

A pied ou en bateau, le GPS ne doit jamais être le seul instrument de navigation. On peut lui faire confiance mais avec certaines précautions et surtout en le contrôlant régulièrement. Pour cela, il existe des moyens simples de faire plusieurs contrôles de précision :

- rester durant une heure sur un même point en relevant à intervalle de temps régulier la position géographique. Vérifier alors que la variation des positions enregistrées n'est pas supérieure à la précision indiquée au niveau des caractéristiques qui apparaissent dans le manuel de spécifications du récepteur GPS utilisé.
- vérifier la position enregistrée par le GPS par rapport à celle figurant sur la carte topographique ou marine utilisée comme référence. Il est souvent possible de mesurer la position précise d'un point facilement identifiable à la fois sur la carte et sur le terrain. S'assurer pour faire cet

exercice, que le GPS ou DGPS est configuré dans le même système de coordonnées de référence que la carte.

## **Transfert des données**

Considérant le GPS comme un véritable outil d'acquisition pour les SIG, il est indispensable de prévoir le moyen de récupérer les données enregistrées directement dans un format numérique. Ces données seront alors accessibles pour des traitements ultérieurs de façon à satisfaire les besoins d'analyse du projet scientifique en cours (analyse spatiale, cartographie,… ).

Pour récupérer les données, il faut prévoir un ordinateur, portable sur le terrain et équipé du logiciel de traitement des points GPS. Il est nécessaire de s'assurer des configurations d'interfaçage, autant au niveau du GPS qu'au niveau du logiciel utilisé pour le transfert des données. Les protocoles de communications avec les périphériques (ordinateur PC ou récepteur de corrections DGPS) sont le plus souvent basés sur la norme NMEA (National Marine Electronics Association), standard de format d'échange de données électroniques.

L'interface souvent appelé "Input/Output Setup" ("Entrée/Sortie") permet de changer le mode de transmission du GPS sur le port série. La configuration de cette interface sera différente selon le mode de fonctionnement du GPS. En mode d'enregistrement des points, la configuration des entrées/sorties numériques doit être NMEA/NMEA. Lorsque l'on veut faire un transfert de données entre le GPS et un ordinateur PC, il est nécessaire par contre que la configuration des entrées/sorties numériques soit NMEA/wpt+routes ou GRMN/GRMN selon les modèles de GPS.

Un autre paramètre à vérifier est le débit d'acquisition et de transfert des données du GPS. Ce débit est de l'ordre de 4800 à 9600 bauds ce qui représente très rapidement un gros volume de données qu'il faut être en mesure de sauvegarder régulièrement sur PC. Le débit du PC doit correspondre à celui du GPS.

L'intérêt d'utiliser un ordinateur apparaît autant au niveau de la préparation du terrain (PC  $\overline{C}$  GPS) dans l'identification de points cibles qu'au retour du terrain pour la récupération des points ou routes enregistrées (GPS  $\}$  PC). Les risques d'erreur de calcul et de saisie sont nuls (à condition encore une fois de s'assurer que les différents logiciels prennent en considération les mêmes référentiels).

A titre d'information, il existe une gamme de récepteurs basés sur l'exploitation du code différentiel (DGPS) pour les applications de type SIG. Ces appareils sont plus chers que ceux de navigation car la plupart intègrent des applications d'acquisition et de gestion d'informations géographiques. Ils peuvent également enregistrer les mesures de code que l'on traite en mode postopératoire. Sur le terrain, il est possible d'avoir deux types d'appareils : ceux qui intègrent le GPS et l'ordinateur et ceux où les deux composantes sont séparées. Dans ce cas, il y a une liaison RS232 entre le GPS et l'ordinateur portable.

On distingue alors deux approches : l'intégration des fonctions d'acquisition et de SIG, et la réalisation d'une interface de communication entre un SIG et le GPS. La première solution répond aux besoins de base en matière d'acquisition et est facile à mettre en oeuvre. Dans le second cas l'utilisation d'un SIG sur le terrain en connexion avec un outil d'acquisition n'est pas toujours facile à réaliser. Il ne suffit pas de transporter sur le terrain une solution informatique développée pour le bureau en lui connectant simplement un périphérique d'acquisition (Gillieron, 1998).

# **Méthodologie d'acquisition**

Avant d'aller sur le terrain avec un GPS, l'utilisateur doit avoir non seulement lu et compris le manuel de spécifications du récepteur mais doit également vérifier le bon fonctionnement de chaque élément de la chaîne de traitement qu'il compte appliquer aux données enregistrées.

Aucune recette pas à pas, spécifique à un modèle de récepteur GPS, ne sera donnée dans ce document. Il est préférable de bien comprendre les étapes à suivre pour la configuration du GPS. Il sera alors facile pour l'utilisateur de retrouver au niveau de chaque logiciel intégré les écrans de configuration et l'usage des fonctionnalités de base. L'utilisateur devra de toute façon toujours avoir avec lui le manuel d'utilisation du modèle de récepteur GPS choisi.

D'une manière générale, le déplacement d'un écran à l'autre (on parle aussi de "page") dans les logiciels intégrés se fait à partir d'un nombre limité de boutons. On retrouve quasiment toujours :

- un bouton "Power" permettant l'allumage et l'extinction du GPS ;

- un bouton "Page" permettant de changer d'écran ;

- un bouton de navigation (flèches ↑, →, ↓, ←) permettant de se déplacer soit d'une option à l'autre au niveau d'un écran, soit d'un choix de paramètres à un autre au niveau des options ;

- un bouton "Mark" ou "WPT" permettant de visualiser la position du point à marquer ;

- un bouton "Goto" permettant d'avoir accès à la fonction de navigation jusqu'à un point prédéfini ;

 -un bouton "Enter" permettant de valider le choix des options, d'enregistrer le point marqué. Ne pas oublier de confirmer vos choix d'option.

## *Logistique*

### **Préparation de la campagne**

Concrètement voici une liste récapitulant les actions à ne pas oublier avant de partir muni d'un récepteur GPS sur le terrain :

- S'assurer de la bonne compréhension des principes de la méthode GPS.
- Définir la configuration du récepteur en fonction des documents de référence utilisés (par exemple : orthophotographies littorales, cartes IGN ou encore données provenant d'un SIG) ; autrement dit prendre soin de choisir au niveau du menu de configuration les bons référentiels (système de coordonnées et système géodésique) en ayant toujours en tête l'importance de travailler dans le même système géodésique que celui des documents de référence.
- Tester les fonctionnalités du GPS qui seront utiles dans le cadre du projet (procéder à une simulation.
- Vérifier le bon fonctionnement des périphériques (PC et logiciel de transfert<sup>4</sup>) + câble de connexion ; tester la procédure complète de traitement des données : de leur acquisition sur le terrain (simulation) jusqu'à leur cartographie finale.
- Vérifier la charge des piles, prévoir des piles de rechange.
- **Terrain**

Initialiser le récepteur si vous travaillez dans un nouveau secteur. Certains récepteurs sont capables de trouver automatiquement leur nouvelle position quelle que soit leur dernière position calculée, leur dernière heure de fonctionnement ou encore les informations relatives aux satellites visibles. Cependant, dans certains cas l'initialisation du récepteur sera plus rapide si on précise le pays de

<span id="page-8-0"></span><sup>-</sup>4 il existe de nombreux logiciels de traitements de données GPS. Hatt (2001) présente une très bonne sélection des logiciels répondants à des critères d'échange standard de données (norme NMEA, débit de 4800 à 9600 bauds, récupération et sauvegarde en format texte), faciles d'utilisation et enfin, gratuits ou de faible coût. <http://thierry.hatt.gps.free.fr/gps-logiciels/index.htm>

localisation. La date, heure et pays de localisation se paramètrent généralement (et logiquement ) au niveau d'un des premiers écrans du récepteur.

Vérifier la bonne réception des satellites. Le nombre de satellites avec des barres d'état et leur constellation sont affichés sur un ou deux écrans selon les modèles de GPS.

Configurer le type de coordonnées et le système géodésique de référence. Cette configuration se fait généralement au niveau d'un sous-menu du "Set up". **La configuration des référentiels est indispensable pour assurer l'exploitation des données enregistrées sur le GPS.**

Prenons le cas d'une campagne réalisée en zone intertidale sur la façade Atlantique et pour laquelle les documents de référence sont les orthophotographies littorales au 1/25 000, projetées en Lambert 2 étendu dans le système géodésique NTF. Sur le récepteur GPS, l'utilisateur doit donc effectuer les choix suivants :

- type de coordonnées : Lambert 2 étendu ("L2et" ou "Zone II et" selon les modèles),

- format de la carte : NTF.

Dès que la réception des 4 satellites nécessaires au calcul géométrique est assurée, il est alors possible d'enregistrer la position des points à marquer. Par défaut, un numéro séquentiel sera attribué au point (par exemple : wpt001, wpt002,…). Il est possible de changer ce numéro et lui attribuer un nom significatif, par exemple le nom défini lors de la préparation de la campagne.

# **Méthodologie de traitement**

#### **Transfert des données**

Afin d'assurer la récupération des données, rappelons les éléments requis :

- un GPS aux normes NMEA doté d'une interface I/O (input/output),
- un câble de connexion entre le GPS et le port série du PC,
- un logiciel de traitement de données GPS installé sur le PC.

Allumer le GPS, s'assurer que le mode de fonctionnement soit configuré pour la transmission de données (par exemple : NMEA/Wpt+Route), que le port série soit actif et notez le débit de transfert (le plus souvent 4800 bauds par seconde).

Lancer le logiciel de traitement de données GPS installé sur le PC et configurez-le en spécifiant le type de données cartographiques (Datum) et le format de projection utilisé pour l'enregistrement des données sur le terrain. Toujours au niveau de la configuration, vérifier que le débit de transfert de données soit identique à celui du GPS (Baud rate).

Dans le but de faciliter la compréhension de cette étape, des exemples (saisies d'écran) extraits de l'exercice de récupération des données enregistrées dans le cadre d'une campagne réalisée dans le secteur du Croisic sont présentés. Précisons que dans le cadre de cet exercice, le GPS utilisé était de type MLR SP24XC[5](#page-9-0) et que le logiciel de traitement de données installé sur le PC était GPS Utilit[y6.](#page-9-1) (Voir la série complète de saisies d'écran en annexe).

Etablir la connexion entre le GPS et le PC. Un message devra signaler au niveau du logiciel de traitement de données si la connexion se fait ou pas.[7](#page-9-2) Lorsque vous activez le téléchargement des données vous voyez la liste des données GPS s'afficher sur l'écran.

<sup>-</sup><sup>5</sup> Modèle de GPS utilisé par le Laboratoire côtier Ifremer de St Malo et le Laboratoire de Géomorphologie et Environnement littoral de Dinard.<br><sup>6</sup> Logiciel de traitement de données téléchargé en version démo "gpsu4046setu

<span id="page-9-1"></span><span id="page-9-0"></span>

<span id="page-9-2"></span><sup>7</sup> En cas d'échec de la connexion, assurez-vous que le câble de données est bien fixé au récepteur GPS et au PC, contrôler les paramètres de configuration. Recommandation : tester, avant d'aller sur le terrain, cette routine de transfert sur le matériel de terrain et non pas seulement sur le matériel fixe du laboratoire afin de s'assurer que le port série du PC portable fonctionne correctement.

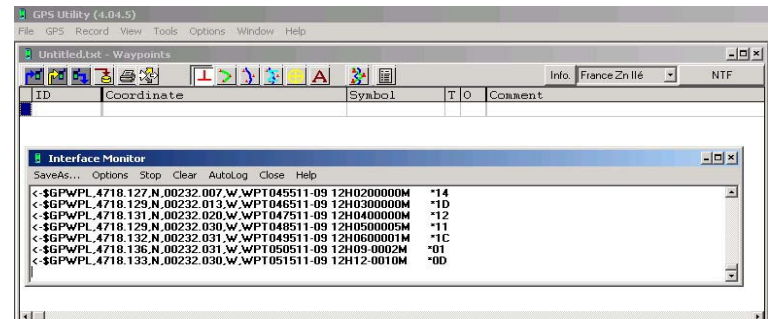

Il est alors possible d'enregistrer la série de points géoréférencés dans un format "texte" (\*.txt) facilement intégrable dans un SIG. Voici un exemple de fichier texte obtenu :

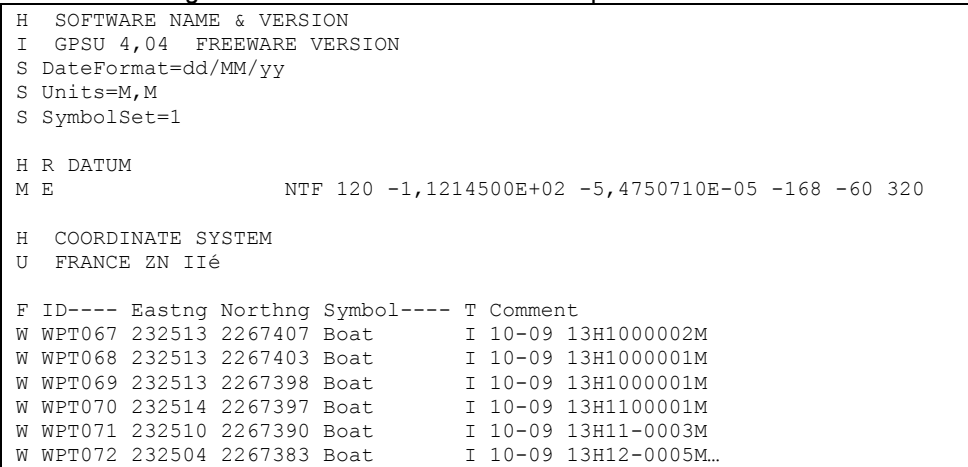

Les premières lignes contiennent les informations relatives aux référentiels et au logiciel de traitement de données utilisés.

#### **Intégration dans un SIG<sup>8</sup>**

Une fois les données récupérées sur PC et enregistrées dans un fichier texte, vous pouvez l'importer dans Excel pour travailler la mise en forme : éliminer les premières lignes et les colonnes d'informations non pertinentes.

Le fichier mis en forme est à nouveau sauvegardé en format texte (séparateur : tabulation) et doit ressembler à l'exemple suivant :

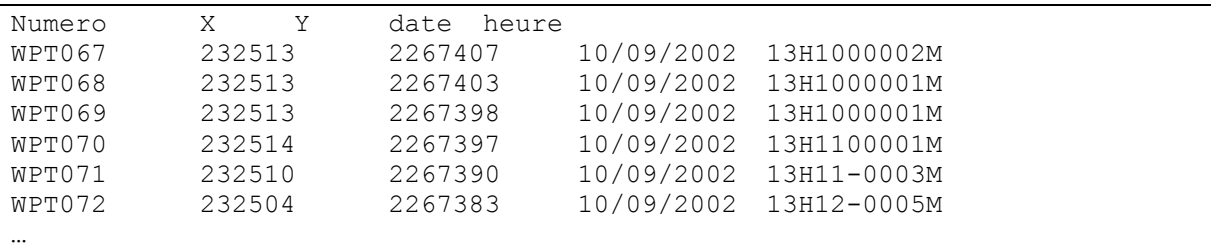

Dans Arcview, l'importation du fichier .txt se fait par la procédure d'ajout de table d'événements ponctuels au niveau du Projet. Il est alors possible d'afficher les points enregistrés au niveau d'une nouvelle vue en ajoutant un thème de localisation (cf. annexe pour plus de détail).

La documentation des attributs ou commentaires relatifs à chaque point peut se faire dans Arcview après avoir converti le fichier .txt en fichier de forme. Au niveau de la table des attributs associée au

-

<span id="page-10-0"></span><sup>8</sup> Pour la réalisation de cette étape, le SIG utilisé est Arcview. Des connaissances de base de ce logiciel sont indispensables pour la compréhension des termes utilisés.

nouveau fichier .shp, il est possible de créer des champs dans lesquels on reporte tous les commentaires pris sur le terrain. Il est également possible de joindre une table de type excel ou access en assurant l'existence d'un champ commun dans chacune des tables.

Ainsi, cette procédure permet de réduire, voire d'éliminer, tout risque d'erreur de calcul et de saisie pouvant s'introduire dans une chaîne de manipulation de données.

## **Moyens à consentir et compétences requises**

Il est indispensable que les utilisateurs de récepteur GPS maîtrisent bien l'outil. Ils doivent savoir ce qu'un GPS peut faire et connaître ses limites. Enfin, ce document doit aider à comprendre l'importance d'une bonne configuration avant de partir en campagne sur le terrain.

Même si le GPS est devenu un outil extrêmement utile, il ne dispense pas d'emmener sur le terrain des cartes ou des photographies aériennes pour se repérer. Le carnet de notes dans lequel on retrouve les notes de terrain, les croquis et les commentaires reste un des plus précieux outils qui possède l'avantage de rarement tomber en panne.

## **Références**

CNIG, 1999. Fiche technique du CNIG no 31 : Le GPS au CRIGe PACA (fiche établie par le groupe de travail à partir d'éléments du CRIGe PACA, avril 1999)

CNIG, 1998. Fiche technique du CNIG no 12 : SIG, référentiels géodésiques et systèmes de projection (fiche élaborée par le groupe de travail"aide à la maîtrise d'ouvrage des SIG", avril 1998)

CNIG, 2000. Fiche technique du CNIG nº 49 : Les stations GPS permanentes en France (fiche élaborée par Michel Kasser, chef du service de la Géodésie et du Nivellement à l'IGN)

FRANCOIS, Atilio, 2001. Passage du référentiel du SHOM à celui de l'IGN. Fiche Technique no 5 (TC 05), IFREMER, DEL/AO. 10 p.

GILLIERON, Pierre-Yves, 1998. Le GPS, vers une banalisation du positionnement ? EPFL – Institut de Géomatique, Unité de Topométrie

<http://sicwww.epfl.ch/SIC/SA/publications/FI98/fi-5-98/5-98-page1.html>

GUIDE NATURE :<http://www.guidenature.com/>

HATT, Thierry, 2001. Le positionnement global par satellite – Les applications – Logiciels de traitement de données GPS – Etude statistiques d'un GPS portable. extrait du site internet <http://thierry.hatt.gps.free.fr/>

+ Les principales projections cartographiques <http://thierry.hatt.gps.free.fr/projections/principes/index.htm>

IGN : série de sites cités par Hatt (Pages très bien faites en français)

IGN : Coordonnées et projections <http://www.ign.fr/fr/GP/cartes/utilcarte/position.html>

IGN : l'utilité de la géodésie<http://www.ign.fr/fr/PI/activites/geodesie/>

IGN : les systèmes géodésiques locaux et spatiaux <http://www.ign.fr/fr/PI/activites/geodesie/systemes.html>

IGN : glossaire de la géodésie et de la cartographie <http://www.ign.fr/fr/PI/activites/geodesie/glossaire.html>

JOINT NATURE CONSERVATION COMMITTEE, 2001. Marine Monitoring Handbook. Edited by Davies J. and coll. <http://www.jncc.gov.uk/marine/mmh/Contents.htm>

autres références cités par GILLIERON :

sites d'information provenant de constructeurs de matériel GPS ou d'applications de SIG :

- Trimble : constructeur matériel :<http://www.trimble.com/gis>
- GEOPLACE : site commercial de fournisseurs de SIG : [http://www.geoplace.com](http://www.geoplace.com/)
- GSC comp : SIG et connexion GPS : [http://www.bluemarblegeo.com](http://www.bluemarblegeo.com/)